## 云南民族大学高等学历继续教育学生缴费方式

缴费方式一:网页缴费

1、网页访[问:](http://ynnicj.sccchina.net/)[http://ynnicj.sccchina.net](http://ynnicj.sccchina.net/) 输入账号密码进行登陆

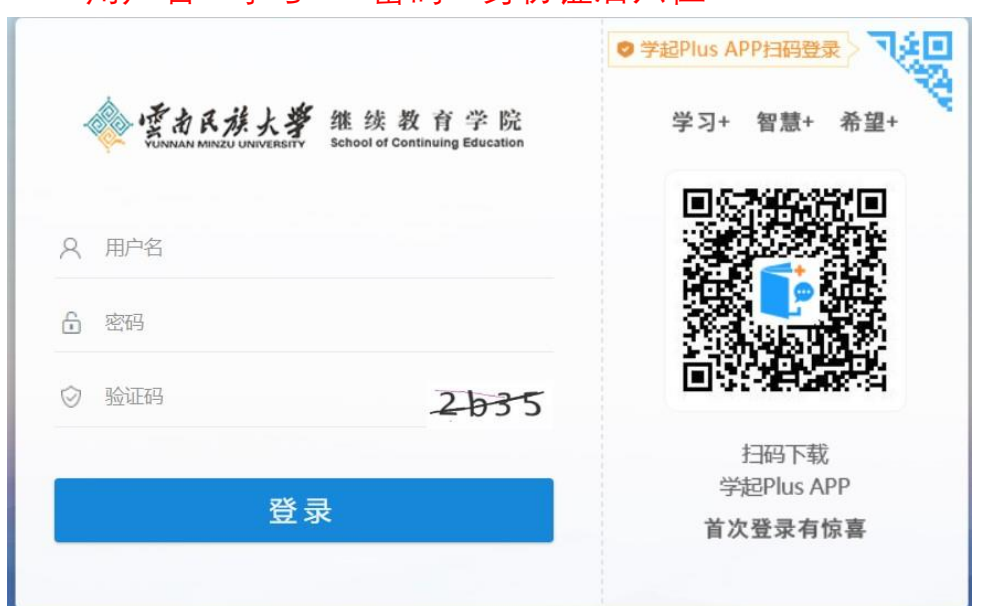

用户名:学号 密码:身份证后六位

## 2、点击【财务】-选择【在线支付】;核对金额后点击【立即缴 费】

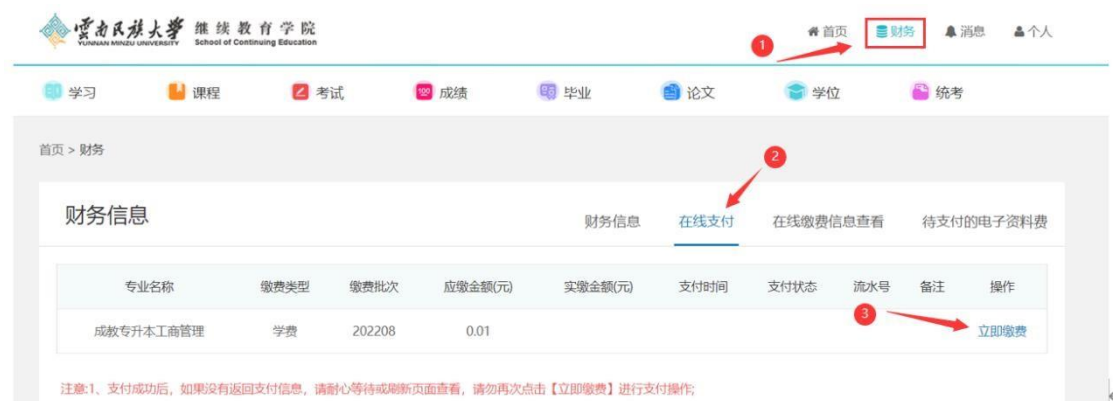

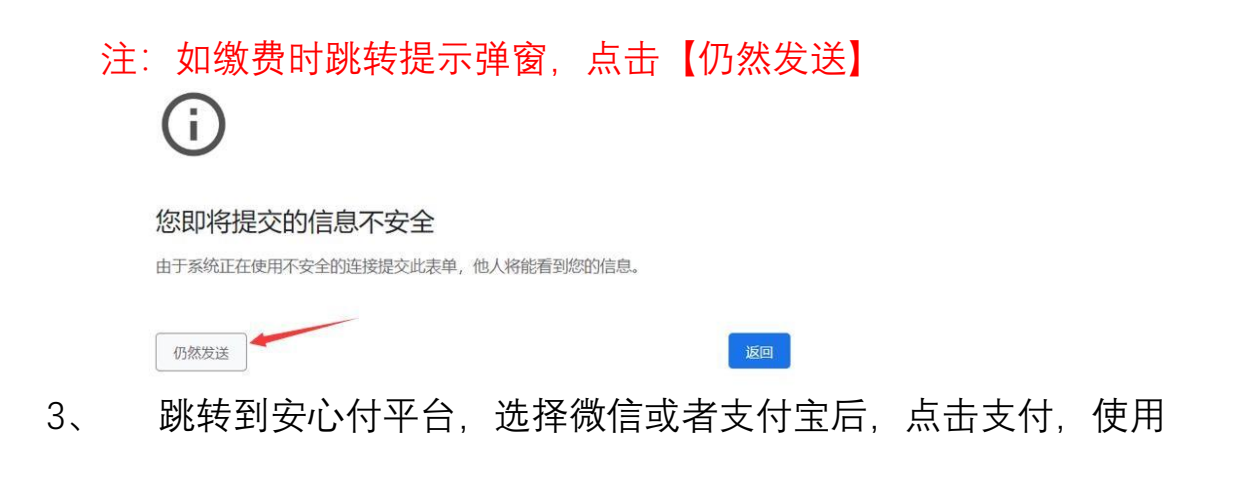

## 微信或者支付宝扫码支付即可

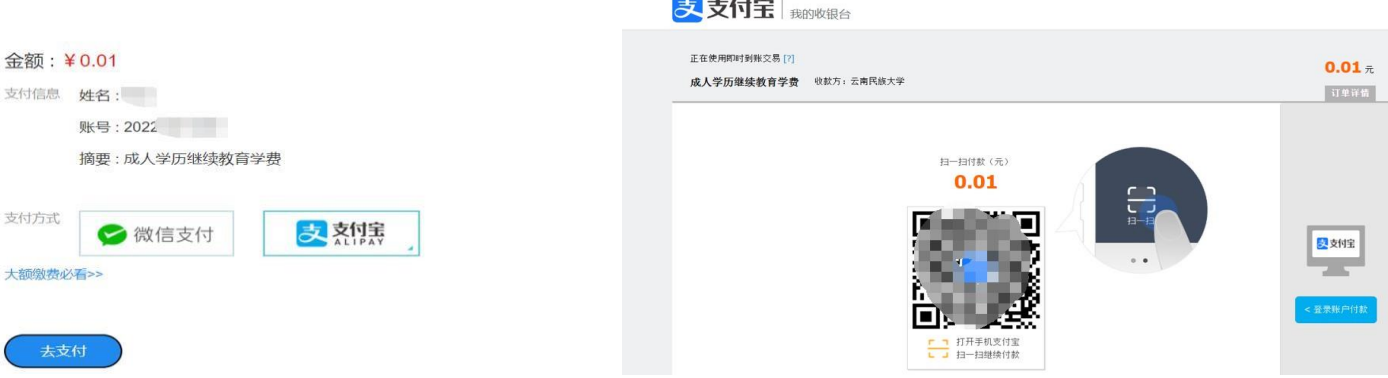

4、 支付完成后,回到一开始网页【提示】支付状态;可点击【已 完成支付】,如未提示点击【财务】-【在线缴费信息查看】可以查看 缴费是否成功

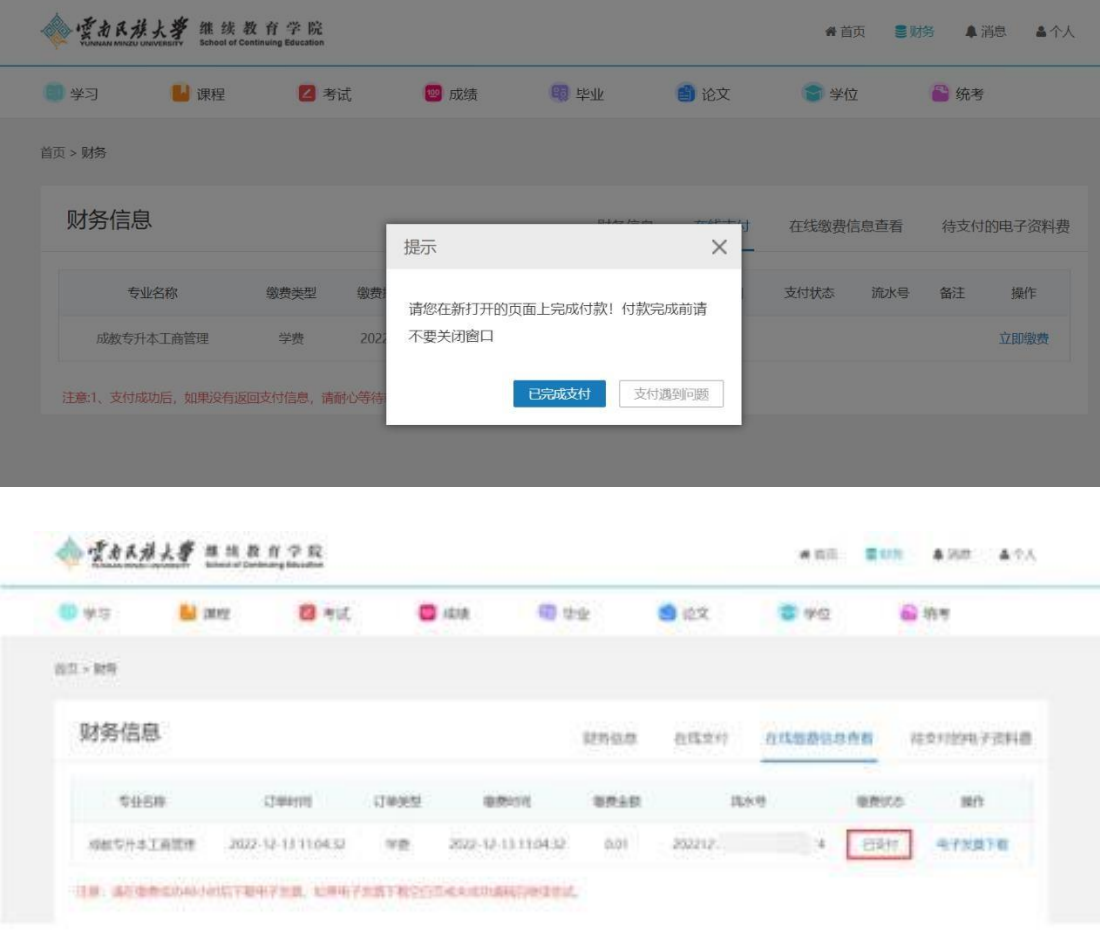

缴费方式二:移动端(app)缴费

1、下载 APP"学起 plus"软件, 苹果安卓各大应用市场均可以下

载, 或者扫码下载: 如右图所示

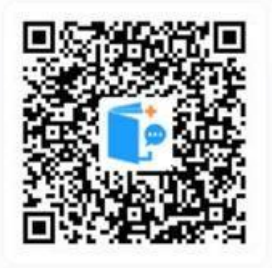

2、选择【云南民族大学】输入用户名及密码;勾选最下方同意后

点击【登录】,登陆后点击在线支付

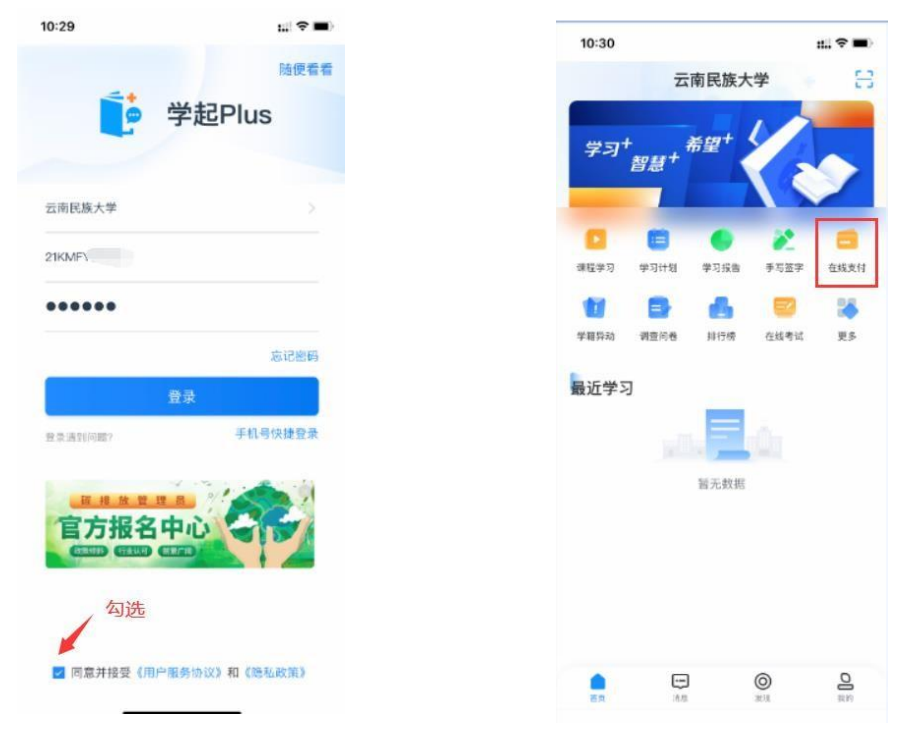

用户名:学号 密码:身份证后六位

- 3、选择学费,点击【立即缴费】,跳转到安心付平台,点击【去 支
- 付】,使用支付宝支付学费,

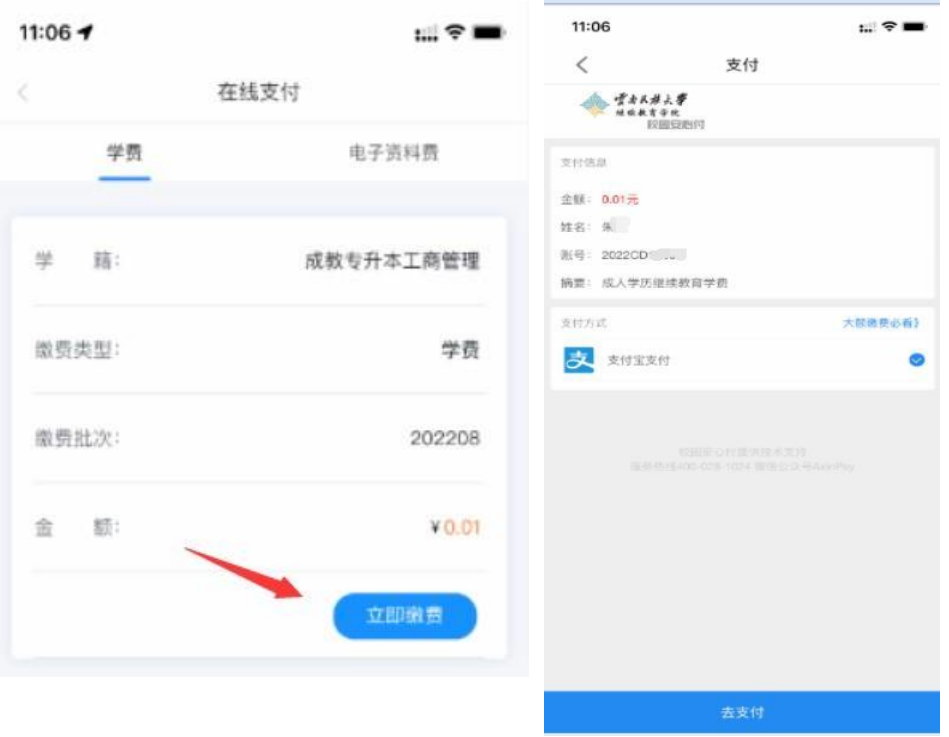

、支付完成后,可在【在线支付】查看支付状态,显示已支付;

## 可点击查看详情

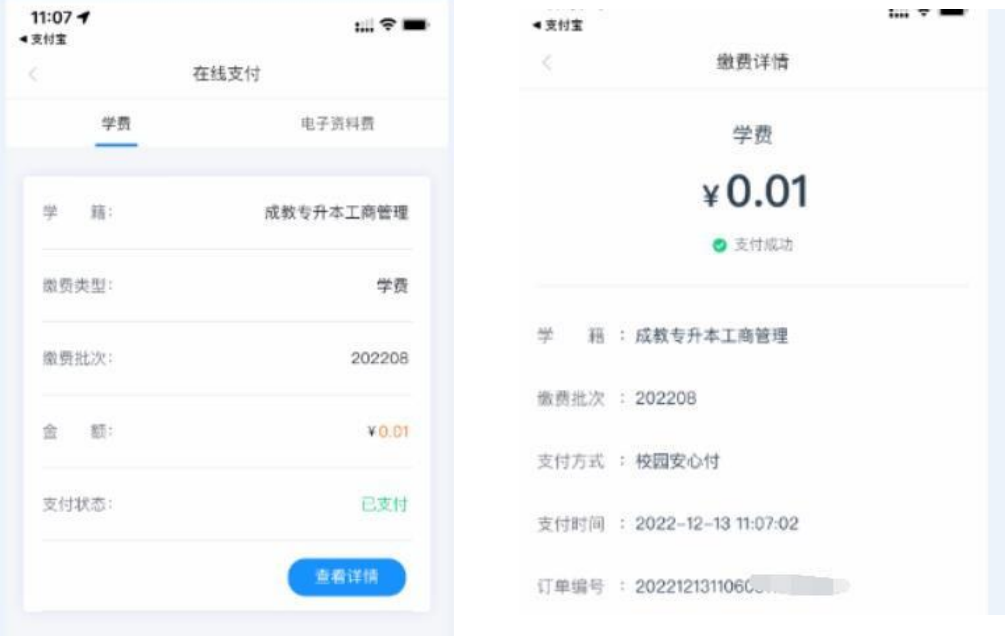